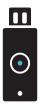

REQUEST YUBIKEY

When using services that handle sensitive data, logging in using your institutional account is not secure enough, which is why a 2-step login process is required for some services from now on.

You log in using your institutional account, and verify your identity by using your YubiKey. Follow the steps on the right to activate your YubiKey.

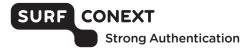

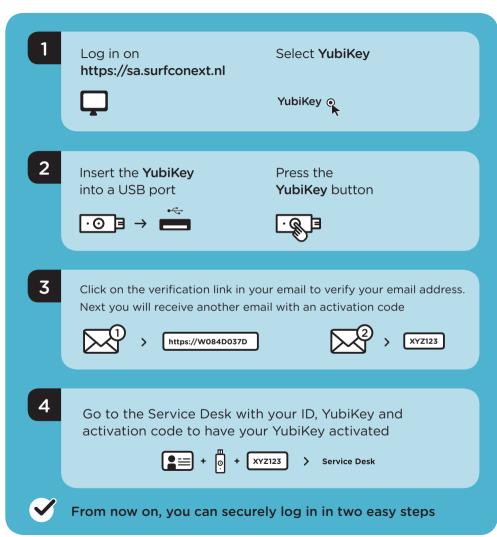

# •

## USING YUBIKEY LOGGING IN IN TWO EASY STEPS

#### What do you need?

- A YubiKey token (Standard, Edge or Neo)
  You can order this online or request one at your institution
- Access to your institutional account (email)
- A device (e.g. PC/laptop) with a USB port

#### Logging in to a service

- Select your institution and log in using your institutional account
- Connect your YubiKey to one of your computer's USB ports
- Press the button on your YubiKey, and you are logged in successfully

#### Additional information

- Check the Frequently Asked Questions on <u>https://support.surfconext.nl</u>
- Having trouble? Please contact the Service Desk at your institution

### **TIPS** FOR SECURE USE OF YUBIKEY AUTHENTICATION

- Your YubiKey is private, do not share your YubiKey with others
- Do not leave your YubiKey unattended

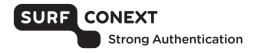